# **GLADIAC™**

#### © 2000 ELSA AG, Aachen (Germany)

Toda la información incluida en el presente manual ha sido recopilada después de un control exhaustivo, pero no implica un aseguramiento de las características del producto. ELSA se responsabiliza exclusivamente en el ámbito especificado en las condiciones de venta y suministro.

La transmisión o reproducción de la documentación y del software correspondiente al presente producto, así como la utilización de su contenido, sólo será admisible previo consentimiento por escrito de ELSA. Nos reservamos el derecho a introducir modificaciones en aras del avance tecnológico.

ELSA dispone de certificación DIN EN ISO 9001. Mediante el certificado del 15.06.1998, el Instituto de Certificación acreditado TÜV-CERT certifica la conformidad con la norma DIN EN ISO 9001, reconocida a nivel mundial. El número de certificado otorgado a ELSA es el 09 100 5069.

Encontrará todas las declaraciones y certificados para la autorización del producto en el apéndice de esta documentación, siempre que estuvieran disponibles en la fecha de impresión.

Marcas

Windows<sup>®</sup>, Windows NT<sup>®</sup> y Microsoft<sup>®</sup> son marcas registradas de Microsoft, Corp.

OpenGL® es una marca registrada de Silicon Graphics, Inc.

El logotipo ELSA es una marca registrada de ELSA AG. Todos los demás nombres y denominaciones empleados pueden ser marcas o marcas registradas de sus respectivos propietarios.

ELSA se reserva el derecho a modificar dichos datos sin previo aviso y no se responsabiliza de las omisiones o errores técnicos.

ELSA AG

Sonnenweg 11 52070 Aquisgrán Alemania

www.elsa.com

Aquisgrán, abril 2000

## **Unas palabras previas**

#### **¡Muchas gracias por su confianza!**

Con la *ELSA GLADIAC* se ha decidido Usted por una tarjeta gráfica concebida tanto para usuarios profesionales como para jugadores ambiciosos. Las máximas exigencias de calidad en la fabricación y un riguroso control de calidad constituyen la base del elevado estándar del producto y son condiciones previas para el mantenimiento de la misma.

En este manual encontrará todo lo que necesita saber sobre su tarjeta gráfica ELSA. ¿Qué resolución debo ajustar para este o aquel monitor? y ¿Cómo puedo perfeccionar mi tarjeta gráfica? Se presentan los programas de ayuda adjuntos y Usted recibe información sobre el tema de aceleración 3D.

Una característica distintiva de los productos de ELSA es su continua innovación. En consecuencia, es posible que la documentación impresa en este manual no siempre refleje el estado más avanzado de la técnica.

Puede consultar información actualizada sobre las modificaciones en el archivo README del CD *GLADIAC*.

*Si se le plantean más dudas acerca de los temas tratados en este manual o precisa ayuda adicional, tiene a su disposición nuestro servicio online (www.elsa.com) las 24 horas del día. En la sección de datos 'Support', concretamente en 'Know-how', encontrará muchas respuestas en «FAQ». Además, la base de datos técnica (KnowledgeBase) pone a su disposición una gran cantidad de información. También puede bajar a su ordenador controladores actualizados, firmware, aplicaciones y manuales.*

*El CD también contiene el KnowledgeBase. Para ello ejecute el fichero \Misc\Support\MISC\ELSASIDE\index.htm.*

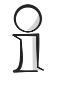

#### *Antes de seguir leyendo!*

*El montaje de ELSA GLADIAC así como la instalación de los controladores correspondientes se describe en la Guía de Instalación. Lea esta información antes de proceder a la lectura del manual.*

| *ELSA GLADIAC* |

# **[Contenido](#page-6-0)**

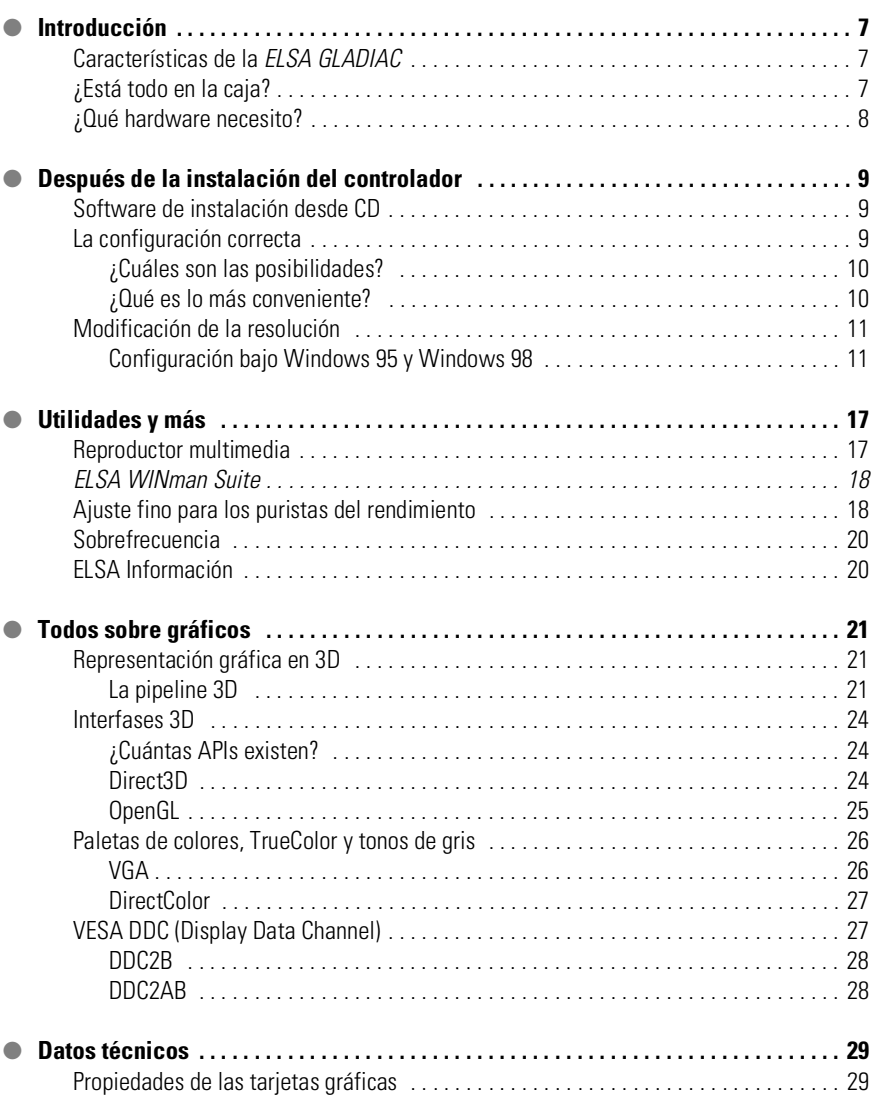

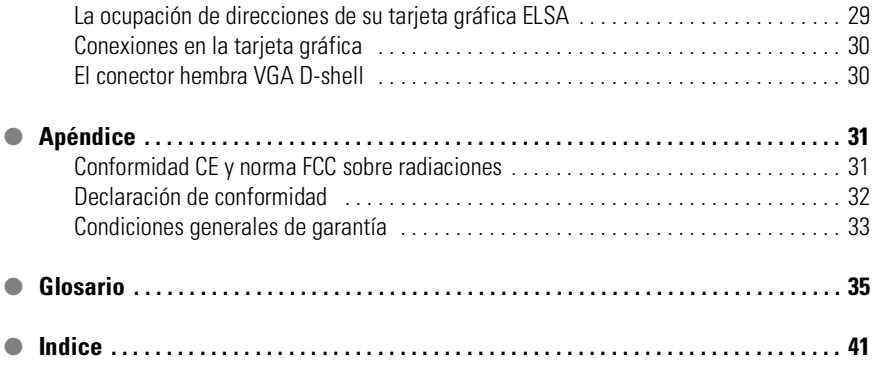

C

### <span id="page-6-0"></span>**Introducción**

«No merece la pena leer el manual». Un prejuicio que, con la lectura del presente manual, acaba de dejar al margen. Y con razón. En este caso, realmente sí merece la pena. *ELSA GLADIAC* ofrecen algunas «golosas» características técnicas que sólo se describen en el presente manual.

Es decir, sólo el que lo lea podrá disfrutar en toda su magnitud con la tarjeta. Seremos breves, ¡prometido!

### <span id="page-6-1"></span>**Características de la** *ELSA GLADIAC*

- La más novedosa tecnología gráfica en 3D di NVIDIA con GPU (Graphics Processing Unit) GeForce2 GTS
- 32 MB DDR RAM ofrecen un margen suficiente para la edición de imágenes y grandes cantidades de texturas.
- 4 HyperTexel pipelines y per-pixel shading para una visualización aún más realista
- Imagen de alta definición elevado rendimiento con hasta 2048 x 1536 puntos de imagen, más de 16 millones de colores y una frecuencia de refresco de 200 Hz garantizan una brillante imagen – óptima para monitores de 19" a 24"
- ELSA SmartRefresh y ELSA SmartResolution proporcionan un aprovechamiento óptimo del monitor gracias a la posibilidad de adaptar individualmente la resolución y la frecuencia de imagen.
- Soporte para las gafas 3D *ELSA 3D REVELATOR*
- Soporte por Internet o vía telefónica
- Conformidad con la CE y la FCC
- 6 años de garantía

### <span id="page-6-2"></span>**¿Está todo en la caja?**

Si falta la tarjeta gráfica, a nadie se le pasa por alto. Pero el contenido de la caja debería incluir los siguientes componentes:

- Tarjeta gráfica
- Guía de instalación
- Manual
- CD-ROM con software de instalación, controladores y otras utilidades

**8**

Contenido opcional:

Módulo de entrada y salida de vídeo para montajes de vídeo, videoconferencias, capturas de vídeo y correo electrónico de vídeo.

En caso de que faltara alguno de estos componentes, diríjase por favor a su vendedor. ELSA se reserva el derecho a modificar el volumen de suministro sin previo aviso. El suministro actual está descrito en nuestras páginas de Internet.

### <span id="page-7-0"></span>**¿Qué hardware necesito?**

- **Ordenador**: Como requisito mínimo es necesario un sistema con procesador Celeron 300, Pentium II 300, o AMD K6 300.
- **Bus**: *ELSA GLADIAC* está disponible en versión AGP. Su ordenador debe disponer de una ranura AGP libre.
- **Monitor**: Durante el proceso de arranque de Windows y bajo DOS, la *ELSA GLADIAC* controla el monitor compatible con IBM VGA a una frecuencia de línea de 31,5kHz.

### <span id="page-8-0"></span>**Después de la instalación del controlador**

En este capítulo se describe,

- dónde puede encontrar e instalar el software para operar con su tarjeta gráfica ELSA,
- los datos de rendimiento de su tarieta gráfica,
- el modo de optimizar la sincronización entre la tarjeta gráfica ELSA y el monitor.

### **Software de instalación desde CD**

<span id="page-8-1"></span>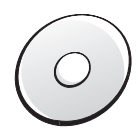

*El software de la tarjeta gráfica ELSA se suministra de forma estándar en CD-ROM. El software descrito en este Manual – en la medida en que no forme parte del sistema operativo – podrá encontrarlo en el CD GLADIAC.* 

Si ha cumplido satisfactoriamente los pasos de la guía de instalación, la tarjeta gráfica estará dada de alta en su sistema y se habrá instalado el controlador ELSA. En este contexto, seguramente habrá conocido también el programa setup de ELSA. Si la función autostart de su CD-ROM está desactivada y el programa de instalación no se inicia automáticamente al introducir el CD *GLADIAC*, lo puede encontrar en el directorio principal del CD con el nombre SETUP EXE

La instalación se lleva a cabo de forma ampliamente automatizada; el programa de instalación de ELSA reconoce el sistema operativo instalado y la(s) tarjeta(s) gráfica(s) de ELSA. Primeramente, seleccione la opción deseada, y a continuación marque los componentes que desea instalar.

### <span id="page-8-2"></span>**La configuración correcta**

Nuestra recomendación al respecto: Unos minutos de paciencia pueden ahorrarle muchos quebraderos de cabeza. Tómese el tiempo necesario para optimizar la configuración de su sistema. Sus ojos se lo agradecerán y mejorará el rendimiento laboral.

A la hora de configurar su sistema, conteste a las siguientes preguntas:

- ¿A que resolución máxima puedo ajustar mi sistema?
- ¿Con qué intensidad de color debería trabajar?

● ¿Qué altura debería tener la frecuencia de imagen?

A fin de que su respuesta sea lo más sencilla posible, se ha dividido el capítulo por sistemas operativos. Vaya directamente al apartado con el nombre de su sistema operativo. Allí se describen todos los detalles necesarios. El CD *GLADIAC* contiene el software necesario – siempre que no forme parte del sistema operativo*.*

#### <span id="page-9-0"></span>**¿Cuáles son las posibilidades?**

La siguiente tabla muestra las máximas resoluciones posibles de su tarjeta gráfica ELSA. Tenga en cuenta que estas resoluciones no pueden ser alcanzadas en todas las condiciones de funcionamiento.

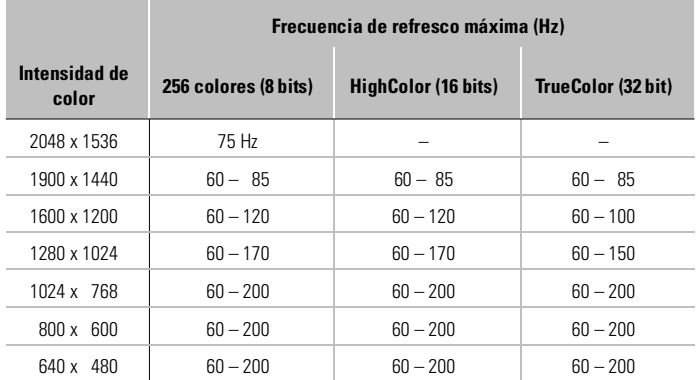

HighColor = 65.536 colores, TrueColor = 16,7 millones de colores

#### <span id="page-9-1"></span>**¿Qué es lo más conveniente?**

A la hora de configurar su sistema gráfico, existen algunas reglas básicas que debería observar. Por un lado están los valores orientativos ergonómicos, que en la actualidad ya cumplen la mayoría de los sistemas, y por otro las limitaciones inherentes al sistema, atribuibles, p.ej., a su monitor. También influye el hecho de tener que ejecutar las aplicaciones con una elevada intensidad de color – quizás incluso en colores reales (TrueColor, 32bits). Una condición importante en muchos puestos de trabajo DTP.

#### **Más píxels, mayor diversión**

Esta es una idea muy extendida, pero que no siempre se ajusta a la realidad. En general puede decirse que una frecuencia de refresco de imagen de 85Hz ya cumple con los requisitos mínimos ergonómicos. La resolución que vayamos a ajustar depende además de las prestaciones de nuestro monitor. La siguiente tabla le facilitará la elección de la resolución más adecuada:

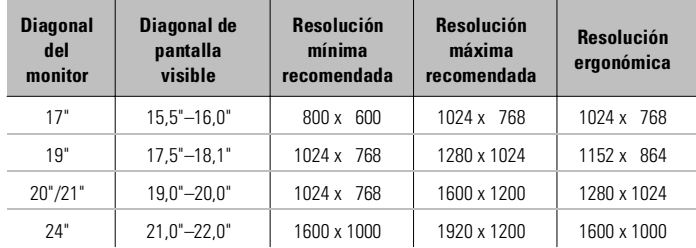

### <span id="page-10-0"></span>**Modificación de la resolución**

Bajo Windows, ajuste la resolución para su tarjeta gráfica en el panel de control.

#### <span id="page-10-1"></span>**Configuración bajo Windows 95 y Windows 98**

En Windows 95 y Windows 98, la ' ELSEN Configuración' se convierte en un elemento de la ventana de diálogo 'Pantalla' en el Panel de control con la instalación de la *WINman Suite*. Esto permite optimizar la adaptación de la tarjeta gráfica al monitor.

La ' **ELSEI** Configuración' tiene una gran ventaja: Si el sistema ha reconocido el tipo de tarjeta gráfica y Ud. ha introducido los datos del monitor, el programa identifica automáticamente cuáles son las configuraciones posibles. En estas condiciones es imposible que Ud. seleccione, p.ej., una frecuencia de refresco errónea que pudiera dañar al monitor.

- Haga clic sucesivamente en el menú **Inicio** sobre los comandos **Configuración** - **Panel de control**.
- En el Panel de control se encuentra el icono de la **Pantalla**. Al hacer doble clic sobre el icono se abre la ventana de diálogo 'Propiedades de pantalla'.

*ES*

En la ficha ' **ELSA** Configuración' encontrará todas las opciones para adaptar óptimamente la tarjeta gráfica a su monitor.

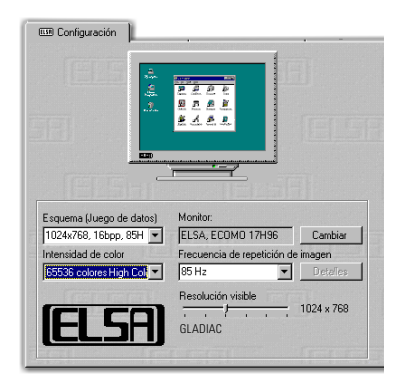

*Bajo Windows 98 encontrará la ' Configuración' seleccionando la pestaña 'Configuración' y haciendo clic sobre el botón Otras opciónes....*

Conviene que defina o compruebe en todo caso y uno por uno los siguientes parámetros:

- $\bullet$  el tipo de monitor
- la resolución de la imágen del monitor (esquema, juego de datos)

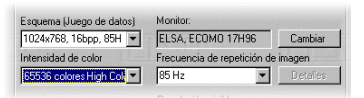

- la intensidad de color
- la frecuencia de refresco de la imagen

#### **Selección del monitor**

Si su monitor soporta DDC, las resoluciones del monitor preajustadas se muestran bajo Windows 95 y Windows 98 en 'Esquema'.

Si este no fuera el caso, haga clic sobre el botón **Modificar...**, a fin de acceder al banco de datos de monitores. En ella se recoge una lista de fabricantes y tipos de monitores. Si el nombre de su fabricante se encuentra en esa lista, haga clic sobre él y seleccione el modelo que corresponda a su monitor. Si su monitor no se encuentra en la lista, tiene dos opciones: Seleccionar como fabricante la primera posición, ' monitor estándar'. En 'Tipo de monitor' opte por la resolución máxima posible del aparato. Si no está seguro, es mejor que opte por una resolución más baja.

La segunda posibilidad exige unos conocimientos mínimos sobre los datos técnicos de su monitor. Consulte el manual de su monitor para tener a mano

los datos que se le soliciten. Haga clic en la ventana 'Banco de datos de monitores' sobre el botón **Otro...**. Junto a los datos sobre el fabricante del monitor y la denominación del modelo, deberá indicar también los rangos de frecuencias para la frecuencia de imagen horizontal y vertical, así como la diagonal del monitor.

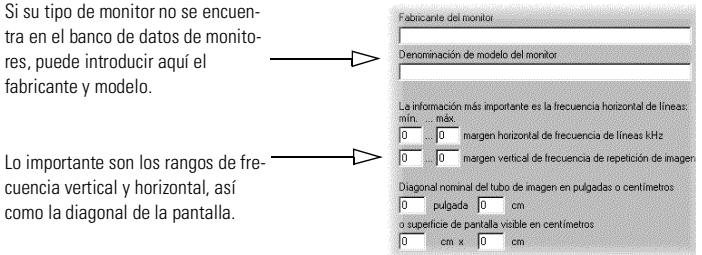

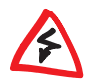

*Asegúrese de que las frecuencias de imagen indicadas son las correctas, ya que en caso contrario podría dañarse al monitor. Consulte el manual de su monitor o diríjase al fabricante del mismo.*

Una vez instalado el monitor bajo Windows, puede a continuación proceder a configurar la intensidad de color, la resolución óptima y la frecuencia de refresco ergonómica.

#### **ELSA SmartRefresh y ELSA SmartResolution**

Haciendo clic en el botón **Detalles** en '**ELSE** Configuración', se abre una ventana de diálogo en la que puede ajustar de forma individual y sin escalonamientos las frecuencias de refresco y los video timings. Además, es posible seleccionar libremente la resolución en márgenes de 32 pixels. Precisamente en el caso de pantallas de formato alto o ancho, o para establecer la proporción 4:3, el ajuste fino proporciona la opción ideal para la selección de los valores de resolución correspondientes.

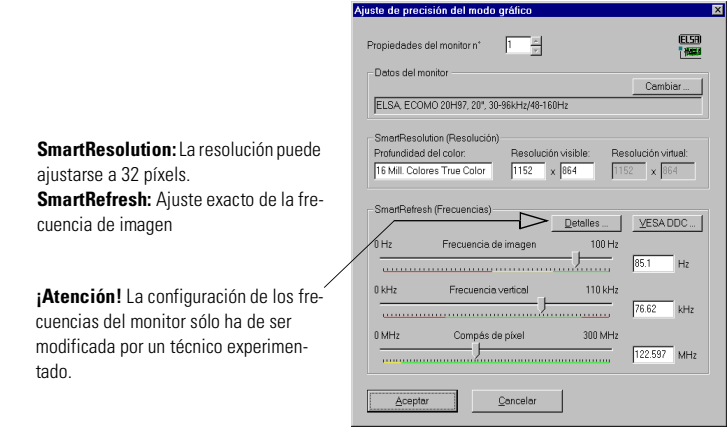

#### **Windows 2000**

Bajo Windows 2000 se encuentra la configuración de los controladores gráficos en el Panel de control. Mediante la secuencia de comandos de ratón

#### **Inicio ▶ Configuración ▶ Panel de control**

se accede a una ventana de diálogo en la que, entre otros, hallará el icono **Pantalla**. Al hacer doble clic sobre el icono se abre una ficha con diferentes pestañas.

- Haga clic sobre la pestaña 'Configuración'.
- En el cuadro de diálogo 'Preferencias' pulse el botón **Ampliado...** .
- En el nuevo cuadro de diálogo seleccione la pestaña 'Tarjeta gráfica'.
- En la parte inferior del cuadro de diálogo encontrará el botón **Modos de visualización...** . Si hace clic sobre dicho botón, obtendrá una lista de todas las combinaciones elegibles de resolución, profundidad de color y frecuencia de imagen. Esta lista de valores se define a partir de las capacidades del monitor y de la tarjeta gráfica. Marque la combinación deseada y confírmela con **OK**.
- A continuación, haga clic en **Aceptar...** para comprobar la configuración. Ud. tiene la posibilidad de aceptar o cancelar la elección. Cuando haya encontrado la combinación adecuada, confirme la elección con **OK**.

En Windows 2000 no es necesario reiniciar el equipo.

*En el manual de su sistema encontrará más información para el ajuste de la configuración gráfica en Windows 2000.*

#### **Windows NT 4.0**

Bajo Windows NT 4.0 se encuentra la configuración de los controladores gráficos en el Panel de control. Mediante la secuencia de comandos de ratón

#### **Inicio ▶ Configuración ▶ Panel de control**

se accede a una ventana de diálogo en la que, entre otros, hallará el icono **Pantalla**. Al hacer doble clic sobre el icono se abre una ficha con diferentes pestañas. Haga clic sobre la pestaña 'Configuración'.

En esta ventana de diálogo puede configurar los parámetros para la 'Paleta de colores', el 'Tamaño de fuente', la 'Resolución' y la 'Frecuencia de pantalla'. La selección viene determinada por el controlador ELSA instalado. En todo caso debería comprobar la configuración seleccionada pulsando el botón **Prueba**.

*En el manual de su sistema podrá encontrar más información para el ajuste de la configuración gráfica en Windows NT 4.0.*

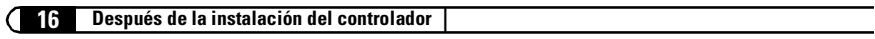

### <span id="page-16-0"></span>**Utilidades y más**

Junto a los controladores ELSA el CD ELSA contiene los programas adicionales y de ayuda que le ayudarán a utilizar la *ELSA GLADIAC*. Aquí le mostramos una pequeña selección. En el archivo README del CD puede usted consultar información sobre otros programas.

### <span id="page-16-1"></span>**Reproductor multimedia**

Hasta ahora podía encontrar bajo la carpeta Multimedia de la carpeta Accesorios del menú Inicio de Windows diferentes programas para la reproducción de CDs, vídeos, así como el Reproductor multimedia. Ahora llega el sucesor con el reproductor Windows Media de Microsoft. Este gestiona los formatos multimedia más conocidos bajo una misma superficie. Ya sea online, a través de Internet, o local, desde el disco duro: El reproductor de Windows Media gestiona la reproducción tanto de archivos RealAudio y RealVideo como WAV, AVI y Quicktime.

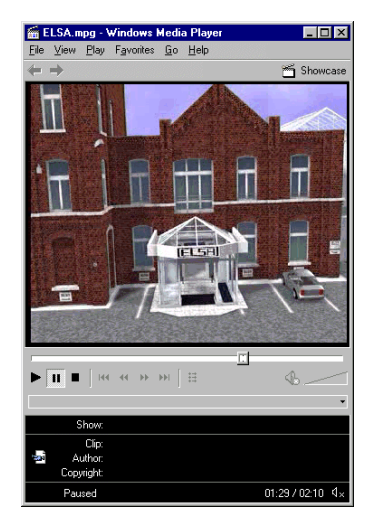

Reproducción de vídeo o radio en vivo por Internet: El reproductor de Windows Media es compatible con todos los formatos multimedia comunes.

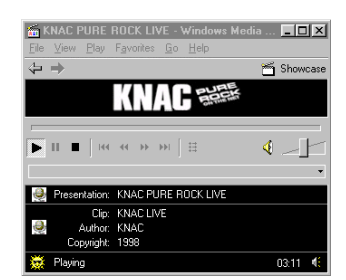

Tras la instalación existe un vínculo fijo entre las extensiones de los archivos multimedia y el Multimedia Player. De esta manera puede iniciar el reproductor de Windows Media y reproducir un archivo multimedia haciendo doble clic en el archivo correspondiente desde el Explorador o desde el escritorio.

*El reproductor de Windows Media es intuitivo y tiene una ayuda exhaustiva que proporciona respuestas a las dudas o preguntas que pueda tener mientras utiliza el programa.*

#### <span id="page-17-0"></span>*ELSA WINman Suite*

Con la instalación del controlador de ELSA también se instala *WINman Suite* en la barra de tareas de Windows. Mediante *WINman Suite* Ud. tiene un rápido acceso a las herramientas de ELSA. Con ello puede ahorrarse el tan a menudo molesto rodeo por el panel de control.

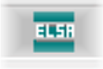

El programa se carga automáticamente al iniciar cada programa. Si quiere trabajar sin *WINman Suite*, puede desactivar esta opción en el menú de *WINman Suite*.

Si quiere cargar la herramienta más tarde, encontrará el icono de acceso al programa en

#### **Inicio ▶ Programas ▶ ELSAware ▶ WINman Suite.**

#### <span id="page-17-1"></span>**Ajuste fino para los puristas del rendimiento**

Al instalar el controlador gráfico ELSA en Windows 95 y Windows 98, encontrará en 'Propiedades de la presentación' una nueva ficha: La ' Configuración controlador'.

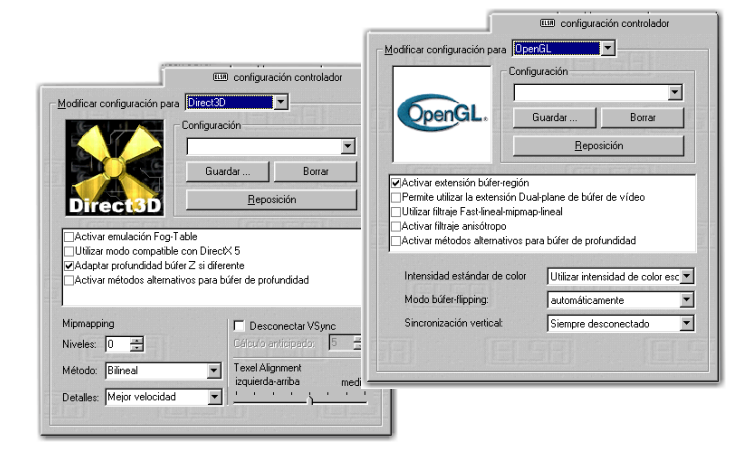

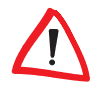

*Debido a que Windows 98 permite la utilización de varias tarjetas gráficas, la configuración 3D para la tarjeta gráfica se encuentra en otro lugar. Siga en 'Propiedades de pantalla' la siguiente ruta: Configuración* - *Otras Opciones* -*' Configuración 3D*.

Con ayuda de esta configuración es posible optimizar el rendimiento de la reproducción de juegosen su sistema. Normalmente, puede dejar la configuración tal y como está. En algunos casos, por ejemplo cuando constata problemas de presentación o pérdida de velocidad, puede ajustar los parámetros Direct3D u otras configuraciones. De esta manera, puede almacenar los valores óptimos para cada juego, con nombre propio, y volver a acceder rápidamente a los mismos sin necesidad de reiniciar el sistema.

La afición a experimentar puede ser satisfecha en este punto para dar un mayor crédito a su figura de jugador y por tanto para tener mayores posibilidades frente a otros jugadores. Aquel al que le asusten las designaciones crípticas puede acceder al glosario del presente manual, o bien a la completa ayuda. Basta con seleccionar el icono de interrogación de la esquina superior derecha de la ventana de diálogo, y hacer clic con el cursor en la entrada para la que se desea ayuda. Si constata que, involuntariamente, ha llevado su sistema hasta una vía muerta, dispone también de la tecla de emergencia **Valores estándar**. De esta manera puede restaurar los valores prestablecidos.

*El signo de interrogación le proporciona respuestas Si tiene alguna pregunta referente a una determinada configuración y desea obtener una respuesta, haga primeramente clic en este icono, y a continuación en el área de la que desea obtener más información.*

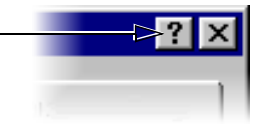

<span id="page-19-0"></span>**20**

### **Sobrefrecuencia**

Con la herramienta de sobrefrecuencia puede aumentar la frecuencia de reloj de los componentes de la memoria y del procesador gráfico, y por tanto las prestaciones de la tarjeta gráfica.

Si desea aumentar la frecuencia de su tarjeta gráfica, aumente los valores con precaución – lo más conveniente es aumentarla en márgenes de 1-MHz. Cualquier

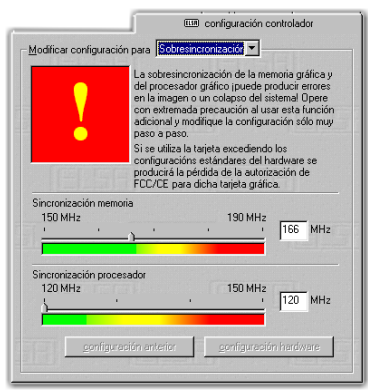

modificación de los valores se confirma con el botón **Aceptar**.

Los primeros indicios de sobrecarga de la tarjeta gráfica son errores en pixels, que podrá observar directamente en la presentación de la imagen en su monitor.

### <span id="page-19-1"></span>**ELSA Información**

Con ELSA Información puede usted examinar su sistema. Además de los datos detallados de la tarjeta gráfica instalada, encontrará también información sobre su sistema, las versiones de los controladores de DirectX y

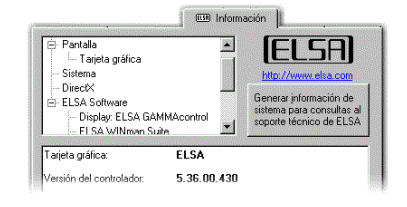

OpenGL, y del software de ELSA instalado. En caso de necesidad de soporte, y tomando como base estas entradas, puede generar un reporte con todos los datos, y con el que el soporte de ELSA podrá solucionar su problema de forma rápida y segura.

### <span id="page-20-0"></span>**Todos sobre gráficos**

En este capítulo entramos de lleno en materia. Quién desee profundizar en el mundo de la gráfica – precisamente en relación con la *ELSA GLADIAC*, encontrará aquí los fundamentos técnicos.

### <span id="page-20-1"></span>**Representación gráfica en 3D**

Hoy en día se estila estar al corriente en el tema 3D. Si aún no había sentido curiosidad, las primeras experiencias visuales con la nueva tarjeta gráfica se la despertarán. Dos circunstancias llaman la atención en la representación 3D: Realidad y rapidez. El trabajo que ello exije sólo lo sabe el procesador, que se describe con detalle en el siguiente capítulo.

### <span id="page-20-2"></span>**La pipeline 3D**

¿Qué ocurre exactamente cuando se representa un objeto 3D en el monitor? Los datos que describen el objeto 3D pasan por la llamada pipeline 3D, en la que se llevan a cabo los cálculos matemáticos para su representación en el espacio y en perspectiva en el monitor. ¿Pero, qué es lo que ocurre exactamente?

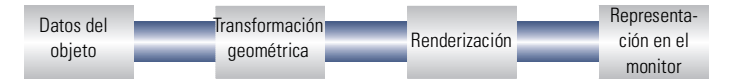

#### **Inicio: Los datos del objeto**

Al comienzo de la pipeline está el objeto. La descripción del objeto se compone de los datos (puntos). El primitivo geométrico básico es el triángulo. Los vértices de los triángulos se describen a través de coordenadas ('x', 'y' y 'z'), siendo el valor 'z' el que contiene la información de profundidad. Estos puntos reciben además, según la representación, información adicional sobre el material y la textura. Esta conversión de la información de la imagen incrementa en proporciones inmensas la cantidad de datos a procesar.

#### **Transformación geométrica**

Esta parte de la pipeline 3D requiere una gran potencia de cálculo, ya que en ella tiene lugar todo el cálculo del escenario 3D. En concreto, y de forma simplificada, se trata de los siguientes pasos:

- **Transformación** En la transformación se proyectan en perspectiva los objetos desde el punto de vista del observador.
- **3D clipping** En este proceso se comprueba si cada polígono es parcialmente visible o no es visible. Las superficies o secciones no visibles del objeto se eliminan.
- **Back-face culling** Este proceso calcula las superficies ocultas para la perspectiva del observador. Todo objeto gráfico, cuyo anverso no sea visible, se omite.
- **Iluminación** Se calcula la iluminación de la escena por diferentes fuentes de luz.
- **Graduación en la pantalla**  Los pasos anteriores se calculan aquí en el espacio tridimensional con la ayuda de coordenadas estándar. Es ahora cuando se procede al cálculo de las coordenadas reales de la pantalla.

#### **Renderización**

En este paso se rellena la escena 3D con desarrollos de colores y se aplican texturas. También aquí tienen lugar diferentes procesos y métodos.

- **Shading** El shading tiene en cuenta los efectos resultantes de iluminar objetos 3D desde diferentes fuentes de luz y proporciona una impresión general muy realista. También aquí existen diferentes procedimientos, que requieren un cálculo más o menos intensivo:
	- $\circ$  El flat shading asigna a cada polígono un valor cromático. Así se obtiene una representación en facetas que sólo requiere un tiempo de cálculo muy breve.
	- $\circ$  En el Gouraud shading los vértices de los polígonos reciben un valor cromático. El color de los pixel dentro de un polígono se interpola de los valores de los vértices. Con este método se obtiene una transición muy suave del color, para un mismo número de polígonos.
- **Texture mapping** El objeto 3D experimenta aquí una especie de «face lifting». Se asignan los materiales y las texturas. Para ello se aplican varios métodos, a fin de reproducir las texturas fieles al original, con independencia de que la escala de representación sea mayor o menor. Primero se calculan las texturas:
	- $\circ$  El método más sencillo es el point sampling. La plantilla de textura se compara píxel a píxel con la superficie a rellenar. Este método da como resultado una representación muy difusa, sobre todo en representaciones aumentadas.
- $\circ$  En el filtering bilineal se calcula un nuevo valor cromático a partir de los puntos adyacentes de una textura, los téxels. Este método arroja un resultado algo mejor que el point sampling, al difuminarse la delimitación entre los píxels más bastos.
- $\circ$  El procedimiento MIP mapping almacena una gran cantidad de niveles de reducción (level of detail) de la textura. Basándose en la información de profundidad de un Primitivo, se decide entonces cuáles son las escalas de la textura que se aplican para dibujar. A través del canal alfa se transporta la información sobre la transparencia de la textura. En el MIP mapping se distingue por último entre el filtrado bilineal y el trilinealfiltrado. El filtro bilineal interpola entre dos puntos de dos texturas, en los filtros trilineales se interpola entre cuatro puntos de dos texturas.
- $\circ$  El bump mapping introduce una nueva dimensión. Las texturas con relieves se generan mediante efectos de iluminación y de sombreado. En el displacement mapping, cada textura recibe además una información de altura, con lo cual se logran unos efectos tridimensionales muy realistas.

El efecto escalera de líneas y aristas inclinadas se compensa a través del anti-aliasing. Esto se consigue mediante la interpolación de píxels mixtos, que consiste en calcular un valor cromático nuevo a partir de valores cromáticos adyacentes.

#### **El frame buffer**

Sólo una vez concluida esta compleja secuencia, dispone de la imagen final el frame buffer. El frame buffer se divide a su vez en front buffer y back buffer. El back buffer ejerce dentro de los frame buffers como memoria intermedia, en el que se estructura siempre la siguiente imagen. El front buffer es el área de la memoria en la que se ubica la imagen que aparece en el monitor. De esta forma se oculta la formación de la imagen. El procedimiento de la doble memoria se conoce también como double buffering.

#### **Flipping: La representación en el monitor**

La imagen almacenada en el back buffer accede ahora al front buffer, cuyo contenido se muestra en el monitor. Este proceso se conoce como flipping. A diferencia del procedimiento de double buffering, el contenido del back buffer no se transmite al front buffer para su presentación en pantalla, sino que se muestra alternativamente el contenido de uno y otro buffer.

Sólo se representa la siguiente imagen una vez concluida la formación de la imagen en el back buffer. Para suprimir el parpadeo en la representación de escenarios 3D, debería repetirse este proceso un mínimo de 20 veces por segundo. En este contexto se habla de frames per second (fps) – es decir. imágenes por segundo, y constituye uno de los parámetros más significativos precisamente en el campo de las aplicaciones 3D. Una película de cine se proyecta por cierto a 24fps.

#### <span id="page-23-0"></span>**Interfases 3D**

En inglés se denomina a las interfases de software, al igual que a las interfases 3D, APIs API (Application Programming Interface). La pregunta es, ¿para qué se utilizan estas interfases y cómo funcionan?

Dicho de manera más sencilla: Facilitan a los desarrolladores su trabajo. En el pasado había que incluir en la programación directamente a cada uno de los componentes hardware si se quería explotar al máximo todas sus posibilidades. Las APIs son interfases estándar que hacen posible el flujo de información entre el hardware y el software.

Para que esta comunicación funcionara hubo que fijar definiciones estándar. Estos estándares son implementados por los fabricantes de hardware en su desarrollo, ajustando individualmente los parámetros al hardware. Estos estándares le permiten al desarrollador realizar procesos complejos de una manera relativamente fácil. A la hora de programar, puede recurrir a una base de comandos estándar, sin necesidad de conocer las características típicas del hardware.

#### <span id="page-23-1"></span>**¿Cuántas APIs existen?**

Existen más de una docena de APIs de mayor o menor difusión. Pero en la actualidad han acabado por imponerse unos pocos formatos: Direct3D, OpenGL y para juegos la interfaz Glide. Las tarjetas gráficas ELSA soportan las interfaces 3D convencionales. La diferencia funcional entre estas interfases es pequeña. Su *ELSA GLADIAC* soporta las siguientes APIs:

#### <span id="page-23-2"></span>**Direct3D**

Como sucesor de Mode X y de DCI bajo Windows 3.1x, Direct3D es un retoño de la familia multimedia DirectX, especialmente desarrollado para Windows 95, a fin de acelerar la lenta representación 3D del sistema operativo. Direct3D coopera con DirectDraw en la representación tridimensional. Una

situación típica sería, p.ej., la renderización de un objeto 3D, mientras DirectDraw coloca en segundo plano un mapa de bits bidimensional.

#### **Immediate mode y retained mode**

Como ya se desprende de los nombres de estos modos, el immediate mode (immediate: inmediato: inmediato), se trata de un modo de programación asociado al hardware. El retained mode (retain: retener), por el contrario, es un modo de programación que viene predefinido en gran parte a través de una interfaz API. ¿Qué significa esto en concreto? Si se analizan jerárquicamente ambos sistemas, al immediate mode se le conoce también por el modo low-level. El nivel de la interfaz de programación está próximo al nivel del hardware y permite al programador acceder directamente a funciones especiales del respectivo componente hardware. El retained mode (modo high-level) permite, p.ej., cargar a una aplicación Windows un objeto 3D con texturas definido. Allí puede ser manipulado y movido con la ayuda de sencillos comandos API. La conversión tiene lugar en tiempo real, sin necesidad de conocer la estructura relativa a la técnica de programación del objeto.

*Más información en la página de Internet www.microsoft.com/directx.*

#### <span id="page-24-0"></span>**OpenGL**

Después de haberse ganado el respeto en el mundo profesional con los programas CAD/CAM, OpenGL se abre ahora camino también en el campo del PC. OpenGL abarca varias plataformas y distingue entre Immediate y display list. En una display list se almacenan determinadas secuencias a las que puede accederse más tarde. A continuación, el controlador toma las descripciones de los objetos directamente de la lista, lo que da como resultado un elevado rendimiento. No obstante, cuando los objetos han de ser manipulados frecuentemente, se utiliza preferentemente el modo Immediate. OpenGL ofrece una gran variedad de funciones gráficas, desde la renderización de un simple punto geométrico, de una línea o de un polígono lleno hasta depuradas representaciones de superficies torcidas con efectos de luz y sombra y texturas. Las aproximadamente 336 rutinas de OpenGL 1.1 facilitan al programador el acceso a estas posibilidades gráficas.

*Más información en la página de Internet www.sgi.com/Technology/openGL.*

*ES*

### <span id="page-25-0"></span>**Paletas de colores, TrueColor y tonos de gris**

En la siguiente tabla se relacionan los modos gráficos más habituales. No todos los modos gráficos están disponibles en las tarjetas gráficas ELSA:

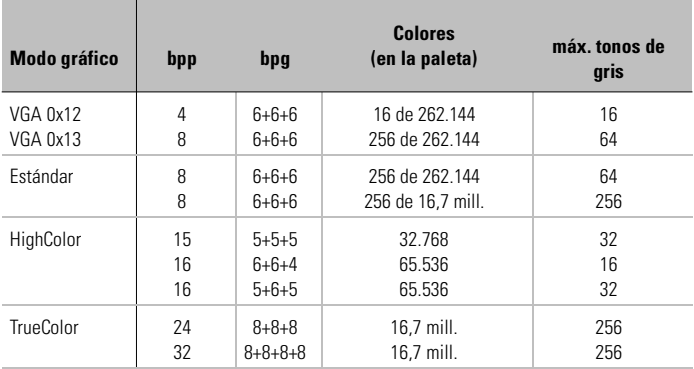

(bpp = bits per pixel = bits por punto de color; bpg = bits per gun = bits por componente de color

#### <span id="page-25-1"></span>**VGA**

En los adaptadores gráficos VGA, la información del color (4 bits para 16 colores u 8 bits para 256 colores) contenida en la memoria de vídeo se convierte en el adaptador gráfico en una CLUT (Color Look Up Table) y se almacena como valor de 18 bits. Los 3 x 6 bits se convierten por separado para R/V/A (rojo/verde/azul) en el RAMDAC (convertidor digital/analógico) y se envían al monitor como señal analógica por sólo tres líneas (líneas plus Sync). Los valores originales de la información del color se convierten en valores completamente distintos mediante la tabla de traducción. El valor contenido en la memoria de vídeo no es en realidad un valor cromático, sino sólo un puntero sobre una tabla, en la que está almacenado el verdadero valor cromático. La ventaja de este procedimiento: sólo es necesario almacenar, p.ej., 8 bits por píxel, aunque los valores cromáticos tienen un ancho de 18 bits; la desventaja: sólo pueden representarse SIMULTÁNEAMENTE 256 colores de los 262.144 posibles que contiene la tabla.

*ES*

#### <span id="page-26-0"></span>**DirectColor**

Esto no sucede en DirectColor (TrueColor, RealColor y HighColor). Aquí el valor contenido en la memoria de vídeo no se traduce en una tabla, sino que se transmite directamente a los convertidores D/A. Para ello debe almacenarse la información cromática de cada píxel en su ancho completo. Los términos HighColor, RealColor y TrueColor se utilizan de forma diferente, por lo que su significado no siempre resulta inequívoco.

#### **HighColor y RealColor**

Normalmente, HighColor y RealColor representan un modo gráfico de 15 o 16 bits, mientras TrueColor sólo se debería utilizar para los modos de 24 o 32 bits, exclusivo para aplicaciones profesionales.

En el modo gráfico de 15 bits se dispone de 5 bits para cada uno de los tres componentes cromáticos rojo/verde/azul, para cada componente existen por lo tanto 32 grados posibles, lo que arroja un total de 32.768 matices de color diferentes.

Los modos gráficos de 16 bits se distribuyen de diferentes maneras. Las formas más habituales son (R-V-A) 5-6-5 (p.ej. XGA) y 6-6-4 (p.ej. i860). 5-6-5 significa que se utilizan 5 bits para rojo y azul respectivamente y 6 bits para el verde. En la distribución 6-6-4, 6 bits son para R + V y 4 bits para A. Estas dos distribuciones reflejan la desigualdad en la sensibilidad cromática del ojo humano: La sensibilidad máxima es para el verde y la mínima para el azul. Pueden representarse 65.536 colores diferentes.

#### **TrueColor**

Más aparatoso es el modo TrueColor con 24/32bits por punto. En este modo se dispone de 8 bits para cada componente cromático (256 grados), que se multiplican hasta alcanzar un total de 16,7 millones de matices de color. Estos son más colores que píxels en la pantalla (con 1280 x 1024 = 1,3 millones de píxels).

### <span id="page-26-1"></span>**VESA DDC (Display Data Channel)**

Por VESA DDC se entiende un canal de datos serial entre el monitor y la tarjeta gráfica, con la condición de que ambos componentes soporten DDC y de que el cable del monitor contenga la línea adicional DDC. Se emplea un cable de monitor ampliado. A través de este cable puede el monitor enviar información sobre sus especificaciones técnicas, como p.ej., nombre, modelo, máxima frecuencia de línea, definiciones timing, etc., y recibir órdenes de la tarjeta gráfica.

Se distingue entre DDC2B DDC2AB.

#### **DDC2B**

El canal de datos basado en el tipo de bus l<sup>2</sup>C con protocolo de bus ACCESS puede operar en ambas direcciones (bidireccional). En caso de emplear un cable de monitor convencional de 15 polos compatible con IBM-VGA, el pin 12 (antes bit 1 de la ID monitor) se reserva para la transmisión de datos (SDA) y el pin 15 (antes bit 3 de la ID monitor) para la señal de reloj (SCL). La tarjeta gráfica puede solicitar tanto el bloque de datos EDID (ver DDC1) como las informaciones más amplias VDIF (VESA Display Identification File).

#### <span id="page-27-1"></span>**DDC2AB**

Además de DDC2B, pueden transmitirse datos para controlar el monitor y comandos, p.ej. para corregir a través del software la posición de la imagen o para regular el brillo (bus ACCESS). En las tarjetas gráficas y monitores modernos ha dejado de emplearse, sin embargo, DDC2AB.

*Consulte el capítulo 'Datos técnicos' para ver la asignación de las conexiones del conector hembra VGA D-shell.*

<span id="page-27-0"></span>*ES*

### <span id="page-28-0"></span>**Datos técnicos**

Los interesados en los aspectos técnicos encontrarán en este capítulo información detallada sobre *ELSA GLADIAC*. Se describen con profusión de detalles todas las conexiones y su ocupación.

### <span id="page-28-1"></span>**Propiedades de las tarjetas gráficas**

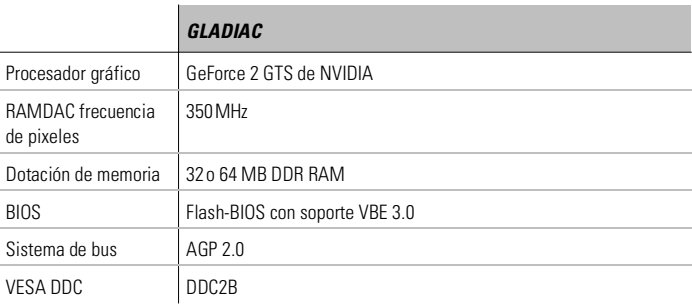

### <span id="page-28-2"></span>**La ocupación de direcciones de su tarjeta gráfica ELSA**

Su tarjeta gráfica ELSA es totalmente compatible con IBM VGA y ocupa en consecuencia memoria y determinadas direcciones en el área de E/S. El área de memoria por encima de 1MB se asigna automáticamente a través de la interfaz PCI BIOS.

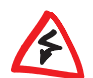

*En caso de producirse algún conflicto de dirección, deberá intentar asignar a otra dirección de E/S la ampliación causante del conflicto. ¡La dirección de la tarjeta gráfica ELSA no puede modificarse! ¡La tarjeta necesita además una IRQ libre! Esta puede que tenga que reservarse para la tarjeta gráfica en la BIOS del ordenador. Consulte al respecto la descripción del setup de la BIOS en el Manual principal.*

Para asegurar un funcionamiento fluido y seguro de su sistema, es importante evitar el direccionamiento simultáneo del resto del hardware instalado de las direcciones y áreas ocupadas por la tarjeta gráfica ELSA. La tarjeta ocupa las siguientes direcciones:

**Direcciones I/O:** 

Standard VGA I/O (3B0-3DF)

 **Direcciones de memoria:**  Video-RAM (A000-BFFF) Video-BIOS-ROM (C000-C7FF)

### <span id="page-29-0"></span>**Conexiones en la tarjeta gráfica**

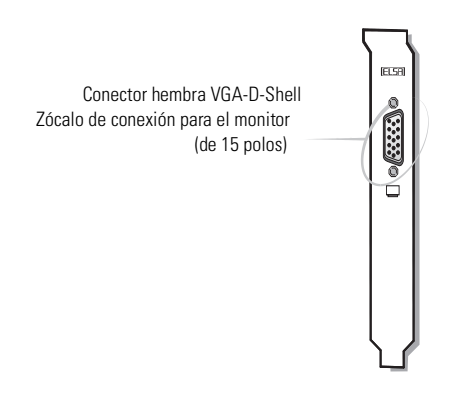

### <span id="page-29-1"></span>**El conector hembra VGA D-shell**

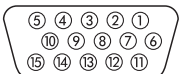

La *GLADIAC* envía señales analógicas conforme al reglamento RS-170. Al tiempo que la información relativa a la sincronización se transmite por separado. En caso de que su monitor disponga de la conmutación de la impedancia de entrada, debería seleccionar '75 ohmios' para las entradas de vídeo R, V y A (= '75Ω') y '2 kohmios' (= '2kΩ') para las entradas sinc. Intente otras posiciones de los interruptores sólo en el caso de que su monitor espere otros niveles de sinc que los monitores convencionales y presente una imagen inestable. En las posiciones de algunos interruptores sólo se indica «Low» y «High», en ese caso puede consultar en el manual de instrucciones de su monitor a cuántos ohmios de impedancia de entrada equivale la posición del interruptor en cuestión, o bien puede también experimentar en qué posición se obtiene una imagen estable en todos los modos gráficos deseados.

## **Apéndice**

### **Conformidad CE y norma FCC sobre radiaciones**

- <span id="page-30-1"></span><span id="page-30-0"></span>*CE* Este aparato ha sido sometido a ensayos y cumple en condiciones de uso previsto los requisitos de protección según las directrices del Consejo de la Unión Europea sobre la armonización de las legislaciones de los estados miembros en materia de compatibilidad electromagnética (89/336/CEE) conforme a la norma EN 55022 clase B.
- *FCC* Este aparato ha sido sometido a ensayos y cumple los requisitos para equipos digitales de la clase B conforme a la Parte 15 de las directrices de la Federal Communications Commission (FCC).
- *CE y FCC* Estos requisitos garantizan una protección adecuada frente a perturbaciones de la recepción en el entorno domiciliario. El aparato genera y utiliza señales en la banda de frecuencias de radio y televisión y puede irradiar éstas. El aparato puede generar perturbaciones de la recepción en caso de no instalarse y manejarse conforme al Manual de instrucciones. Aún así, no puede garantizarse que en caso de correcta instalación no vayan a producirse perturbaciones de la recepción. Si el aparato generara perturbaciones en la recepción de radio y televisión, lo cual puede comprobarse desconectando temporalmente el aparato, intente subsanar la perturbación adoptando alguna de las siguientes medidas:
	- Modifique la orientación o el emplazamiento de la antena de recepción.
	- Incremente la distancia entre el aparato y su receptor de radio o televisión.
	- Conecte el aparato a un circuito eléctrico diferente del que utilizan el receptor de radio o televisión.
	- Diríjase a su vendedor o a un técnico de radio y televisión cualificado.

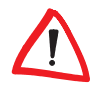

*La Federal Communications Commission advierte que la modificación del aparato sin la autorización expresa por parte de la instancia que concedió la autorización puede conllevar la extinción de la homologación.*

### <span id="page-31-0"></span>**Declaración de conformidad**

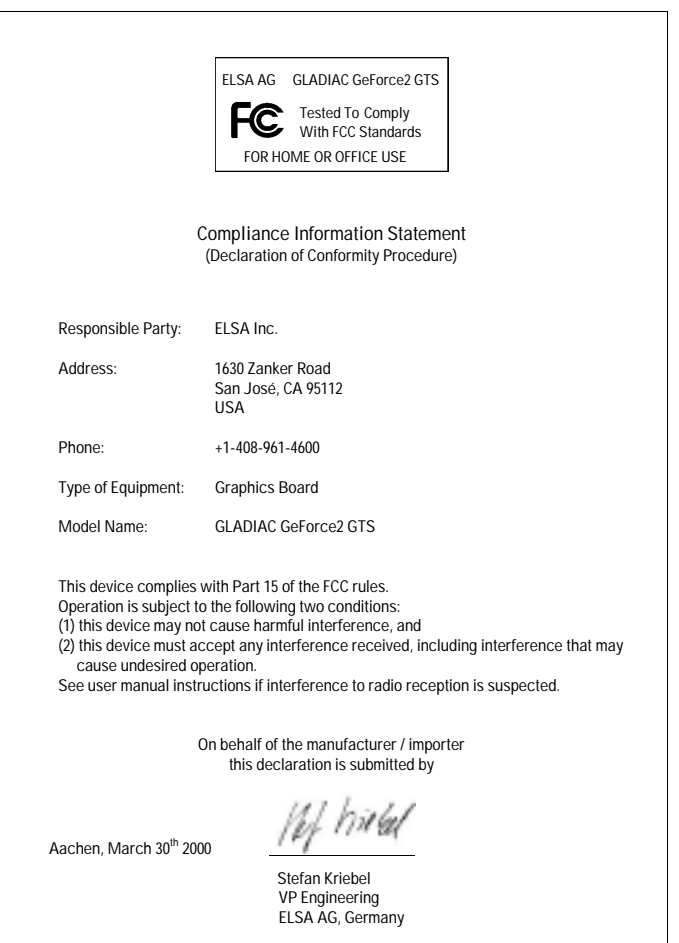

IFI SAI

#### <span id="page-32-0"></span>**Condiciones generales de garantía**

ELSA AG otorga la presente garantía del 01.06.1998 a los compradores de cualquier producto ELSA, de forma complementaria a los derechos de garantía inherentes establecidos por la legislación vigente, a tenor de las siguientes condiciones:

#### **1 Cobertura de la garantía**

- a) La garantía cubre el equipo suministrado con todas sus piezas. ELSA AG se compromete a reponer o bien a reparar de forma gratuita aquellas piezas que se hayan averiado como consecuencia de defectos de fabricación y/o material, a pesar de una manifiesta correcta manipulación y observación del manual de instrucciones. A modo de alternativa, nos reservamos el derecho a cambiar el equipo defectuoso por un producto de la siguiente generación o a restituir al comprador el precio de compra original a cambio de la devolución del equipo defectuoso. Manuales y el eventual software adjunto quedan excluidos de la garantía.
- b) Los costes de material y de mano de obra corren de nuestra parte, no así los gastos de envío desde el comprador hasta el taller de servicio posventa y/o nosotros.
- c) Las piezas substituidas pasan a ser propiedad nuestra.
- d) Estamos autorizados a efectuar modificaciones técnicas (p.ej. actualizaciones de productos de nuestra casa) que vayan más allá de la mera reparación o recambio del equipo a fin de adaptarlo al estado actual de la tecnología. Esto no produce gastos adicionales para el comprador. No existe un derecho al respecto.

#### **2 Periodo de garantía**

El periodo de garantía para los productos ELSA es de seis años. Quedan excluidos de este periodo los monitores ELSA y los sistemas ELSA de videoconferencia; para estos equipos el periodo de garantía es de tres años. El periodo de garantía comienza con el día de entrega del equipo por parte del distribuidor ELSA. Las aplicaciones de la garantía no son causa de una prolongación del plazo de garantía ni del inicio de un nuevo plazo de garantía. El plazo de garantía para piezas de recambio montadas concluye con el plazo de garantía para todo el equipo.

#### **3 Ejecución**

- a) Si dentro del plazo de garantía se detectan fallos en el equipo, se dispone de un plazo máximo de siete días para reclamar el derecho de garantía.
- b) Los daños de transporte manifiestos (p.ej., carcasa dañada) deberán comunicarse inmediatamente al transportista y a nosotros. Los daños ocultos deberán reclamarse por escrito ante el transportista y ante nosotros en el plazo máximo de siete días tras su descubrimiento.
- c) El transporte hacia y desde el lugar del que recibe la prestación de la garantía y/o cambia el equipo reparado corre por cuenta y riesgo del comprador.
- d) Sólo se considerarán los derechos de garantía cuando junto con el equipo se presente la factura original.

#### **4 Extinción de la garantía**

Se extinguirá todo derecho de garantía, especialmente,

a) si el equipo ha sido dañado o destruido por causa de fuerza mayor o por influencias ambientales (humedad, electrocución, polvo, etc.);

- b) si el equipo ha sido almacenado o ha estado funcionando bajo condiciones que no se contemplan en las especificaciones técnicas;
- c) si los daños se deben a una manipulación indebida del equipo en especial a la no observación de la descripción del sistema y del manual de instrucciones;
- d) si el equipo ha sido abierto, reparado o modificado por personas no autorizadas por nosotros para ello;
- e) si el equipo presenta daños mecánicos de cualquier tipo;
- f) si se detectan daños en el tubo catódico de un monitor ELSA causados, especialmente, por solicitaciones mecánicas (desplazamiento de la máscara del tubo catódico por choques o daños de la pantalla de cristal), fuertes campos magnéticos muy próximos (manchas de color en la pantalla), la representación permanente de la misma imagen (quemado del fósforo);
- g) si y en la medida en que con el paso del tiempo se vaya reduciendo paulatinamente la luminancia de la iluminación de fondo en los paneles de TFT;
- h) si el derecho de garantía no ha sido notificado conforme a los apartados 3a) o 3b).

#### **5 Fallos de manejo**

Si resultara que la disfunción del equipo notificada ha sido causada por hardware o software ajeno, instalación o manejo defectuosos, nos reservamos el derecho a facturar al comprador el trabajo ocasionado.

#### **6 Disposiciones adicionales**

- a) Las cláusulas precedentes regulan de manera concluyente la relación jurídica con nosotros.
- b) Esta garantía no justifica ulteriores derechos de indemnización por daños y perjuicios, en especial aquellos de redhibición o disminución del precio. Quedan excluidos los derechos de indemnización por daños y perjuicios independientemente del fundamento jurídico. Esta disposición no se aplicará siempre que exista responsabilidad forzosa, p.ej., en casos de daños personales o de daños en cosas de uso privado según la legislación aplicable o en casos de dolo o de negligencia temeraria.
- c) Se excluye en especial el derecho a indemnización por lucro frustrado, daños directos o indirectos.
- d) No nos hacemos responsables de la pérdida de datos y/o recuperación de datos en los casos de imprudencia o negligencia.
- e) En los casos en que hayamos causado la destrucción de datos con premeditación o por negligencia temeraria, responderemos del típico esfuerzo de restitución que hubiera sido requerido en caso de haberse realizado copias de seguridad con una periodicidad proporcional al riesgo.
- f) La garantía es intransferible y el primer comprador es su único beneficiario.
- g) El lugar de jurisdicción es Aachen, si el comprador es un industrial inscrito en el Registro Mercantil. En caso de que el comprador no tuviera una jurisdicción general en la República Federal de Alemania o si tras la celebración del contrato trasladara su residencia o lugar de residencia habitual fuera del ámbito de la República Federal de Alemania, será nuestro domicilio comercial el lugar de jurisdicción. A esta disposición no afecta el hecho de que no se conozca la residencia o la residencia habitual del comprador en el momento de interposición de la demanda.
- h) Se aplicará el derecho de la República Federal de Alemania. El derecho de compraventa de la ONU no se aplicará entre nosotros y el comprador.

## <span id="page-34-0"></span>**Glosario**

- **3D –** Tridimensional
- **3D clipping –** Proceso dentro de la transformación geométrica en el que se eliminan las superficies no visibles y las secciones parciales de un objeto 3D
- **3DNow! –** Ampliación de comandos de AMD, contenida en los procesadores K6-2, K6-3 y K7. 21 comandos adicionales están pensados sobre todo para la aceleración de operaciones de coma flotante, que son muy importantes en juegos 3D.
- **Aliasing –** El conocido «efecto escalera». En la representación de líneas oblicuas o curvas se forman frecuentemente transiciones de forma dentada entre los pixeles contiguos. Estas transiciones pueden alisarse con el Anti-Aliasing.
- **Alpha blending –** Información adicional por pixel para crear materiales transparentes.
- **Anti-alias full-scene –** Describe el antialias que se aplica a todo un marco. En ello se emplean dos procedimientos: El Super Sampling y el Accumulated Buffers. En el Super Sampling se calcula una resolución mucho mayor que la que debe representarse y que, por lo tanto, debe reducirse. En el Accumulated Buffer se calculan varias vistas de unas escenas que luego se añaden a una imagen.
- **Back buffer –** Designa el área de imagen que se compone en segundo plano

en el ➞Double buffering dentro del frame buffers.

- **Back-face culling –** La omisión de áreas no visibles.
- **BIOS –** Abreviatura de Basic Input/ Output System. Un código guardado en la memoria (ROM) del ordenador que ejecuta el autotest y otras funciones diversas durante el arranque del sistema.
- **Bump mapping –** Proceso en que las texturas reciben una información de profundidad con la que se pueden representar estructuras en relieve.
- **Bus PCI –** Abreviatura de Peripheral Component Interconnect Bus. Un sistema de líneas paralelas para la transferencia de datos entre los distintos componentes del sistema, especialmente para tarjetas de ampliación.
- **Crominancia –** Información de blanco y negro en la transmisión de señales de vídeo
- **Clipping –** En el clipping se determinan las secciones ocultas para la representación del polígono. Estas secciones no serán representadas.
- **Composite Video –** Transferencia de señales para informaciones de vídeo, en la que se compilan las señales para la ➞Crominancia y la ➞Luminancia (también denominada FBAS).
- **Cube Environment Mapping –** Para representar sobre un objeto reflejos

realistas y sin distorsionar del entorno, aparecen seis ➞Texturas como las caras de un dado. Las texturas muestran el entorno de la vista del objeto. De esta manera, da la impresión de que el entorno se refleia en el obieto. CEM es una ampliación de Sphere Environment Mapping. La ventaja de CEM está en que no hace falta calcular nuevas texturas en caso de un cambio de la posición del visor y que no aparecen distorsiones en la textura.

- **Convertidor D/A –** Convertidor analógico/digital: Convertidor de señal que transforma una señal de entrada digital en una señal de salida analógica.
- **DDC** Significa Display Data Channel. Es un canal especial de datos, a través del cual un monitor DDC puede enviar sus datos técnicos a la tarjeta gráfica.
- **DirectColor** Concepto general para ➞TrueColor, ➞RealColor y ➞HighColor. Aquí el valor guardado en la memoria RAM de video no se traduce en una tabla, sino que se pone directamente a disposición del convertidor D/A. Para ello debe almacenarse la información cromática de cada píxel en su ancho completo.
- **Double buffering –** Significa que la memoria de imagen se encuentra disponible por duplicado. De esta forma se puede generar la imagen en el fondo invisible en primer lugar. Una vez concluida esta composición de imagen, la visualización de pantalla conmutará a la imagen que hasta entonces se encontraba

en segundo plano y en el otro lado comienza a prepararse la próxima imagen.

- **DPMS –** Abreviatura de VESA Display Power Management Signalling. Con ella es posible la modalidad de ahorro de energía del monitor en varios niveles. Las tarjetas gráficas descritas en este manual soportan VESA DPMS.
- **DRAM –** Abreviatura de Dynamic Random Access Memory. Memoria dinámica de escritura/lectura de acceso libre.
- **EDO-RAM –** Abreviatura de Exten-ded Data Output Random Access Memory (Hyper Page Mode). Precisamente en las tarietas gráficas es muy corriente la EDO-RAM, porque los datos que se precisan en último lugar se dejan en memoria. En la creación de la imagen se suceden diversos accesos de lectura a datos similares, por lo que la ventaja en cuanto a velocidad es manifiesta.
- **FBAS** → Composite Video
- **FCC –** La norma sobre radiaciones FCC afirma que este equipo ha sido probado y que cumple los requisitos para los aparatos digitales de la clase B conforme a la Sección 15 del Reglamento de la Federal Communications Commission (FCC) norteamericana.
- **Filtrado anisotrópico –** Es una mezcla del filtrado bilineal y el MIP mapping. Sin embargo, a diferencia del filtrado trilineal, también se tiene en cuenta la geometría de los objetos con tal de mejorar, por ejemplo, la legibilidad de un texto en áreas oblicuas. En el filtrado trilineal, este

*ES*

se produce de forma no uniforme, ya que a causa de la distorsión de la perspectiva, el filtrado da más profundidad a los pixeles delanteros que a los traseros.

- **Filtrado bilineal –** En este caso se calcula el valor medio del color partiendo de los cuatro pixeles contiguos que correspondan en cada caso.
- **Filtrado trilineal –** Es una mezcla del MIP mapping y del filtrado bilineal
- **Flat shading →**Shading.
- **Frame buffer –** Sección de la memo-ria gráfica en la que se compone la imagen que aparecerá en pantalla en siguiente lugar. Además, en el frame buffer se calculan también los efectos de transparencia.
- **Frecuencia de pixeles –** Frecuencia de ritmo de puntos de imagen (número de pixeles registrados por segundo en MHz)
- **Frecuencia de barrido horizontal –** Frecuencia de barrido horizontal, frecuencia de líneas del monitor en kHz. Este valor debe ajustarse de forma adecuada para el monitor, de lo contrario éste podría dañarse en casos extremos.
- **Frecuencia de líneas –** Frecuencia de líneas del monitor (frecuencia de barrido horizontal) en kHz. Este valor debe ajustarse de forma adecuada para el monitor, de lo contrario éste podría dañarse en casos extremos.
- **Front buffer –** Designa el área de imagen visualizable en el ➞Double buffering.
- **Gouraud shading –→ Shading.**
- **HighColor –** Se refiere a un amplio modo gráfico de 15 ó 16 bit por pixel (32.768 y 65.536 colores).
- **Interpolación –** Para su representación, los datos de video se deben extender o contraer (stretch/shrink) al tamaño correcto de la ventana. Si al ampliar simplemente se multiplica cada uno de los puntos de la imagen, ello se traducirá en una imagen tosca poco atractiva (efecto escalera). Esto se puede evitar mediante el proceso de interpolación filtrante (centraje). En este proceso la interpolación horizontal es muy sencilla de realizar. Pero la interpolación vertical es más compleja y requiere que se guarde provisionalmente en memoria la última línea de imagen.
- **ISSE –** Ampliación del conjunto de instrucciones, que de momento sólo es compatible con el procesador Pentium III. 70 comandos adicionales que sirven sobre todo para la aceleración de operaciones de coma flotante, que desempeñan un papel especial en juegos 3D.
- **Luminancia –** Información cromática en la transferencia de señales de vídeo.
- **Método FIFO –** (First in, first out) Un sistema empleado en el procesamiento por lotes y en las colas de espera, en cuya virtud la primera señal se procesa también en primer lugar.
- **MIP mapping –** En MIP mapping se asignan a un objeto diversas texturas en función de la distancia. A medida que el observador se aproxima al objeto se va detallando la representación del mismo.
- **MMX –** Ampliación de comandos de Intel, contenida en los llamados procesadores Pentium de 166 Mhz y superiores. 57 comandos adicionales que aceleran sobre todo las operaciones de cálculo con números enteros.
- **Monitor de frecuencia fija –** Un monitor que sólo puede funcionar con una única resolución de pantalla y una sola frecuencia de repetición de imagen.
- **Monitor multifrecuencia / multisincronizable** – Monitor que se puede activar con diferentes gamas de frecuencia de líneas o ajustar automáticamente a diferentes señales de imagen (resoluciones).
- **OpenGL –** Interfaz de software 3D (3D-API) por ej. aplicada en Windows NT y disponible para Windows 95 como ampliación. Se basa en el Iris GL de Silicon Graphics y cuenta con licencia de Microsoft y ELSA.
- **Page flipping –** La imagen preparada en el ➞Back buffer se activa para su representación.
- **Page flipping –** Con el método rápido de Page-Flipping se intercambian sólo las direcciones del buffer. El método más lento copia el contenido del ➞Back buffer en el ➞Front buffer.
- **Phong shading → Shading.**
- **Pipeline 3D –** Suma de todos los pasos necesarios para la presentación de un escenario 3D imaginario en el monitor. Entre ellos están la ➞Tesselation,

➞Transformación geométrica, y la ➞Renderización.

- **Pixel –** Punto de imagen.
- **Primitivo –** Sencillo objeto geométrico poligonal, como un triángulo, por ejemplo. La mayoría de los paisajes 3D están formados por triángulos.
- **RAM –** Abreviatura de Random Access Memory. Memoria de trabajo y ampliación de memoria de trabajo en VRAM o DRAM, en función de la tarieta gráfica.
- **RAMDAC –** En una tarjeta gráfica, la RAMDAC se ocupa de la conversión de las señales digitales en analógicas. Sólo éstas pueden ser procesadas por los monitores VGA.
- **RealColor –** Por regla general se refiere a un amplio modo gráfico de 15 ó 16 bit por pixel (32.768 y 65.536 colores).
- **Renderización –** Proceso informático para la representación de un escenario 3D, en el que se determina la posición y color de cada punto en el espacio. La información de profundidad está registrada en el ➞Z buffer, y la información sobre colores y tamaños en el ➞Frame buffer.
- **Resolución –** Número de puntos de pantalla (pixel) en sentido vertical y horizontal (por ej., 640 pixeles horizontales x 480 verticales).
- **RGB –** La información cromática se guarda en formato de color rojo/verde/ azul.
- **ROM –** Abreviatura de Read Only Memory. Memoria de semiconductores exclusivamente de lectura.
- **S-Video –** O también S-VHS. Transmisión de señales de informaciones de vídeo, en la que las señales para la ➞Crominancia y la ➞Luminancia se envían por separado. Así se obtiene una mayor calidad de imagen.
- **Sombreado** → Shading.
- **Shading –** Sombreado de superficies curvas, para que éstas tengan una apariencia lo más verosímil posible. Para ello las superficies curvas se dividen en muchos triángulos pequeños. Los tres métodos de sombreado 3D más importantes se diferencian en el modo exacto con que se representa dentro de esos triángulos la gradación de color: Flat shading: los triángulos están coloreados uniformemente. Gouraud shading: la gradación de color resulta de la interpolación de los valores cromáticos de las esquinas. Phong shading: la gradación de color resulta de la interpolación del vector normal y del posterior cálculo de la incidencia de la luz para cada píxel. Este método Shading no tiene un soporte directo en el Standard-OpenGL-API.
- **Single buffer –** A diferencia del double buffer, en el que se dispone por duplicado de la memoria de imagen, en la modalidad single buffer no se puede acceder a la siguiente imagen ya calculada. Con este proceso el desarrollo de las animaciones no se libra de los saltos.
- **Sphere Environment Mapping –** ➞Cube Environment Mapping.
- **Stencil Buffer –** Este buffer permite guardar otras informaciones de cada pixel, además de las informaciones sobre el color. Así se pueden elaborar por ejemplo plantillas, sombras volumétricas y áreas reflectantes.
- **Strips y Fans –** Se trata de un procedimiento con el que se reduce la cantidad de datos que se genera con objetos 3D complejos. Los strips se utilizan con objetos que constan de varios triángulos que están en fila. En este caso, los triángulos no se cuentan uno por uno, sino que los vértices sólo se dan una vez. Entonces, se emplea un objeto fan si varios triángulos coinciden en un punto. También aquí los vértices sólo se dan una vez. Con estos procedimientos, se reduce la cantidad de datos en un 50%.
- **Sistema de bus –** Un sistema de líneas paralelas para la transferencia de datos entre los componentes individuales del sistema, especialmente con las tarjetas de ampliación, por ej., ISA o bus PCI.
- **Tearing –** Si en el funcionamiento del Double-Buffering no se produce la sincronización con el monitor al cambiar las imágenes (pages), los fragmentos de imagen pueden desplazarse entre sí. Para solucionarlo, se sincroniza el cambio de las dos pages con la frecuencia del monitor (Wait on Vertical Blank).
- **Tesselation –** En tesselation los objetos se subdividen (triángulos) en polígonos para los cálculos 3D. Se determinan los

valores de los vértices, los valores cromáticos y los eventuales valores de transparencia de los triángulos.

- **Texturas –** Superposición de un modelo sobre una superficie, incluida la corrección de perspectiva, por ejemplo, un veteado de madera, o el dibujo en perspectiva de una pared con papel pintado. También se puede usar un video como textura.
- **Transformación geométrica –** A partir del observador, se determina la posición del objeto en el espacio.
	- **Transformation & Lighting (T&L) –** Con la T&L se libra al procesador principal del ordenador de los complicados cálculos geo-métricos. Este proceso de cálculo, que comprende todas las coordenadas de un objeto 3D para la rotación, el desplazamiento, el escalamiento y el color, lo adopta el procesador de la tarjeta gráfica.
- **TrueColor –** Modo gráfico con 16,7 millones de colores (24 ó 32 bit por pixel). Aquí el valor guardado en la memoria RAM de video no se traduce en una tabla, sino que se pone directamente a disposición del convertidor D/A. Para ello debe almacenarse la información cromática de cada píxel en su ancho completo.
- **VESA –** Abreviatura de Video Electronics Standards Association. Un consorcio para la normalización de los gráficos por ordenador.
- **VRAM –** Abreviatura de RAM de video. Módulo suplementario para la memoria de su tarjeta gráfica, para poder representar imágenes de mayor resolución y mayor intensidad de color.
- **Z buffer –** Información de profundidad 3D de un pixel (posición en la 3ª dimensión).

# **Indice**

### **!**

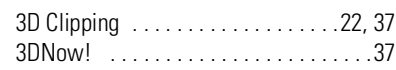

#### **A**

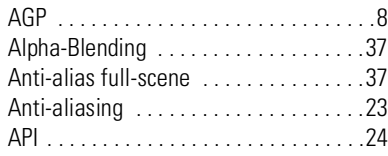

### **B**

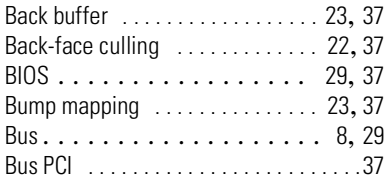

### **C**

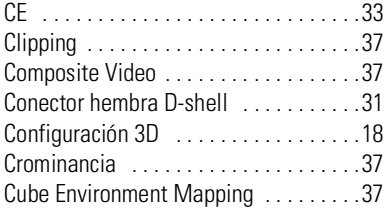

#### **D**

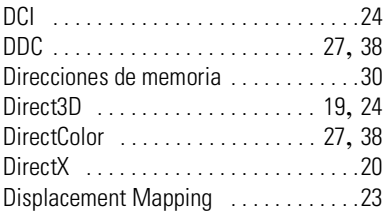

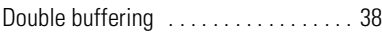

#### **F**

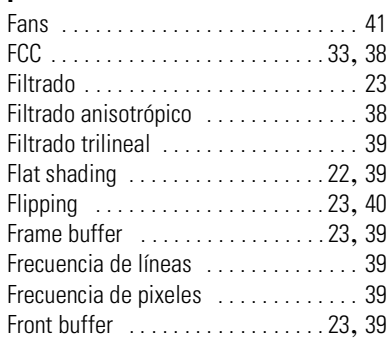

#### **G**

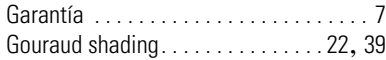

#### **H**

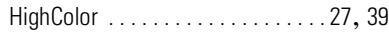

#### **I**

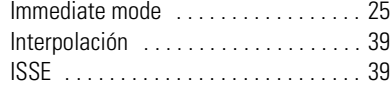

#### **L**

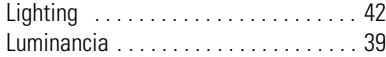

#### **M**

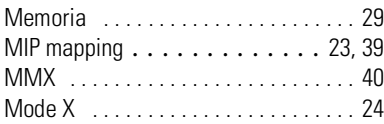

|

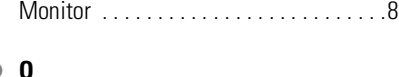

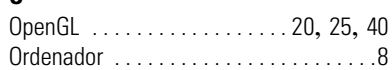

#### **P**

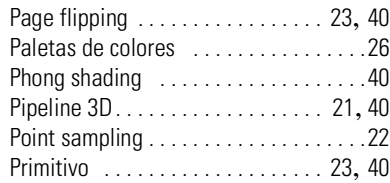

#### **R**

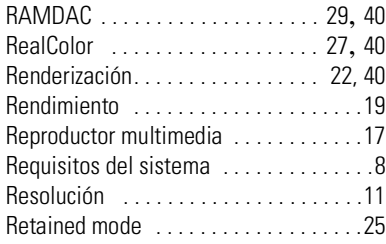

### **S**

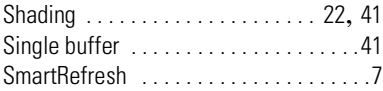

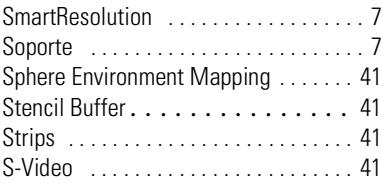

#### **T**

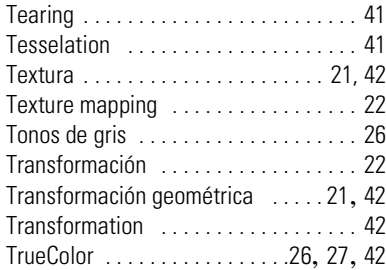

#### **V**

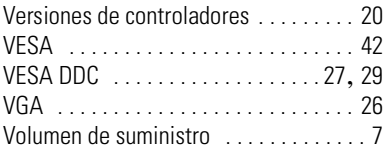

#### **Z**

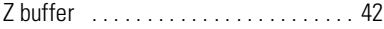

*ES*